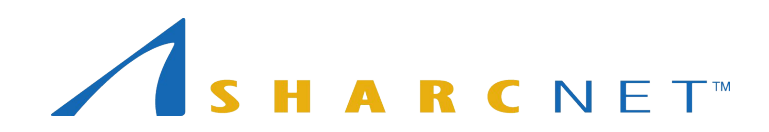

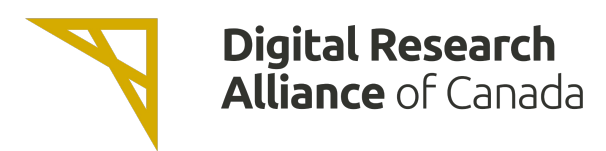

# New User Seminar Starting Shortly…

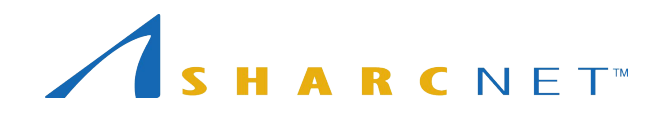

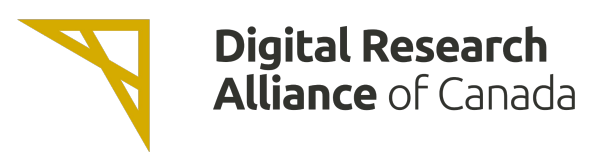

#### *Single account...*

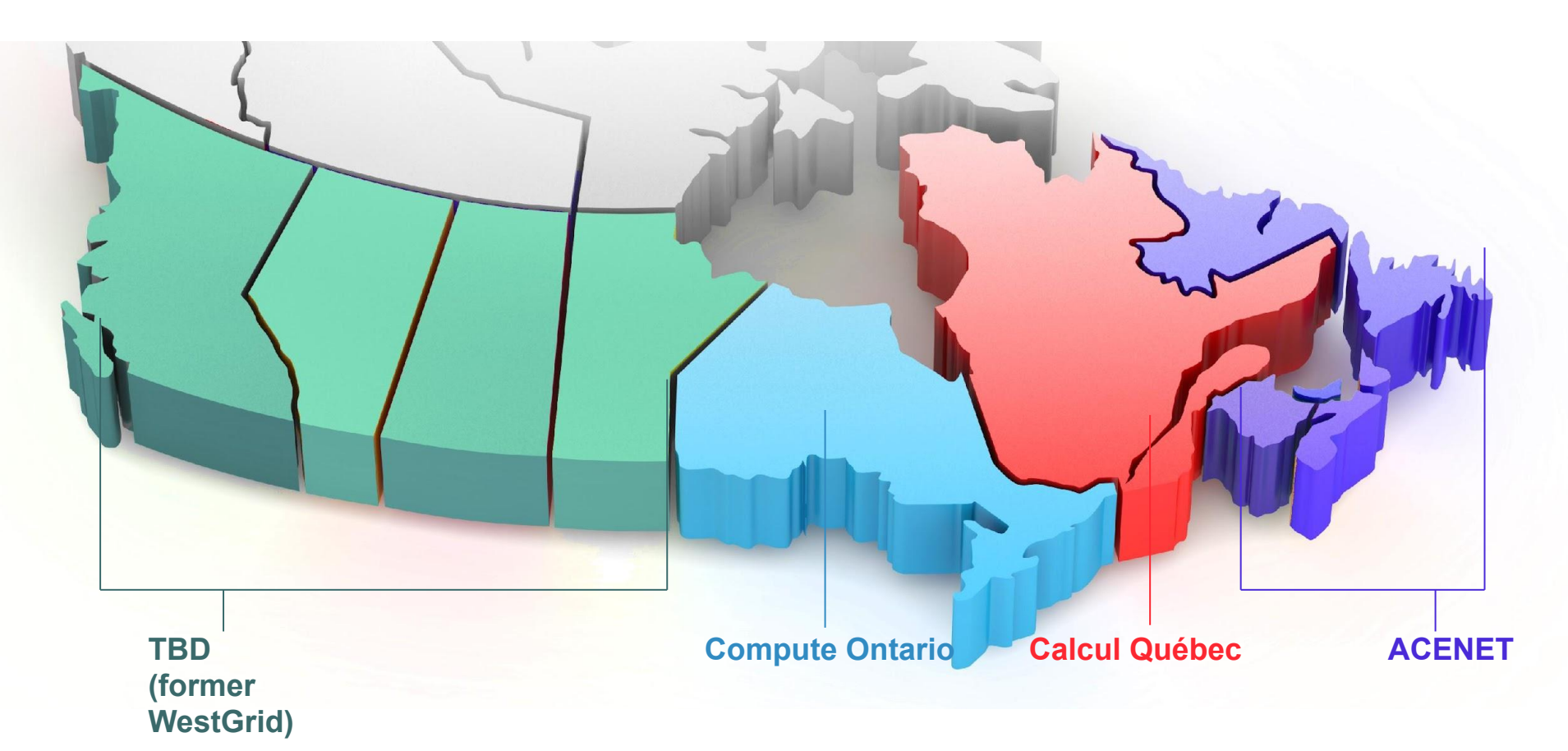

2 *One can access all national supercomputers across the country, for free.*

## HARCNET<sup>®</sup>

*A consortium of 19 Ontario institutions providing advanced computing resources and support...*

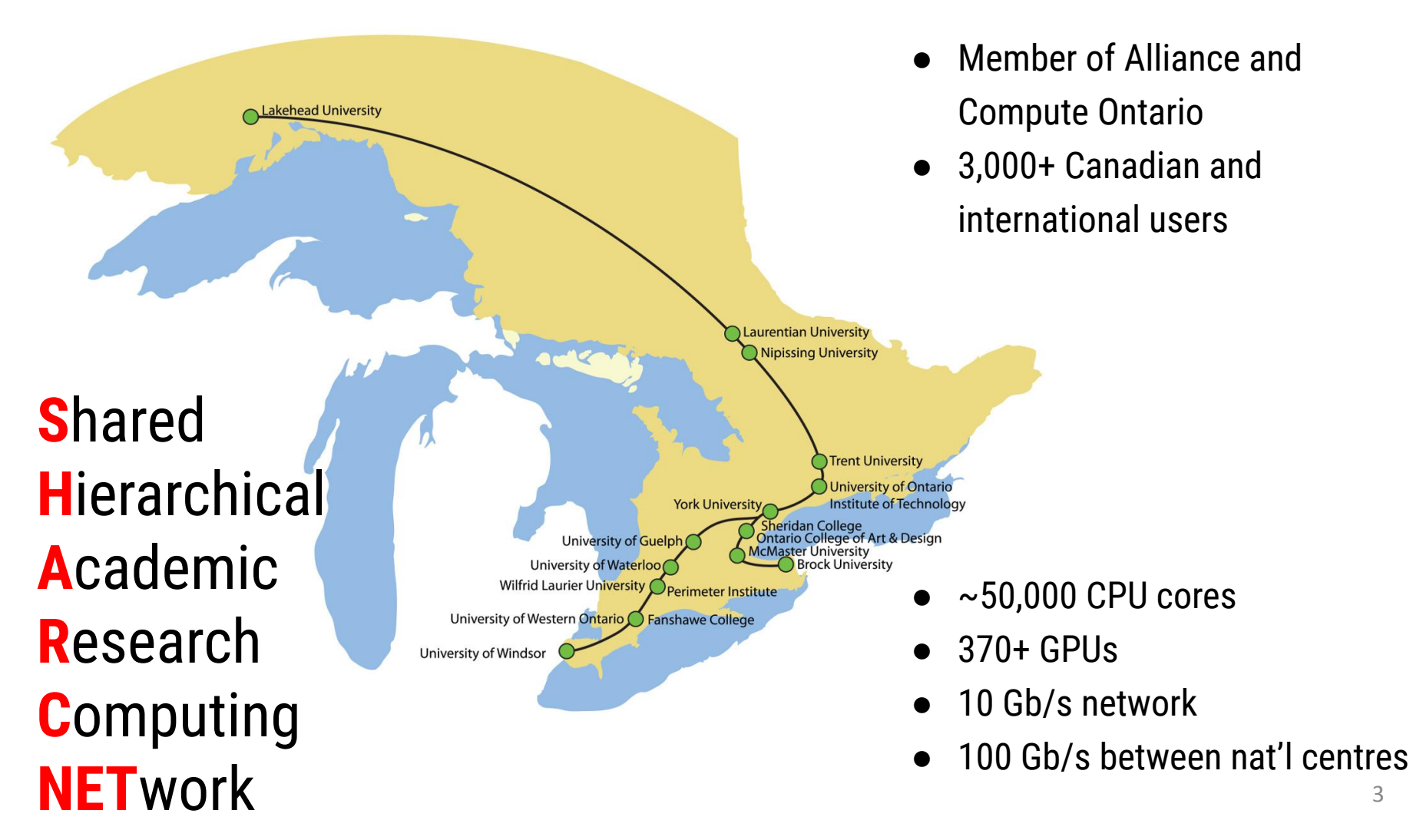

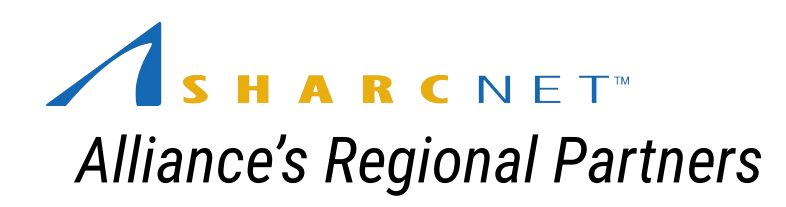

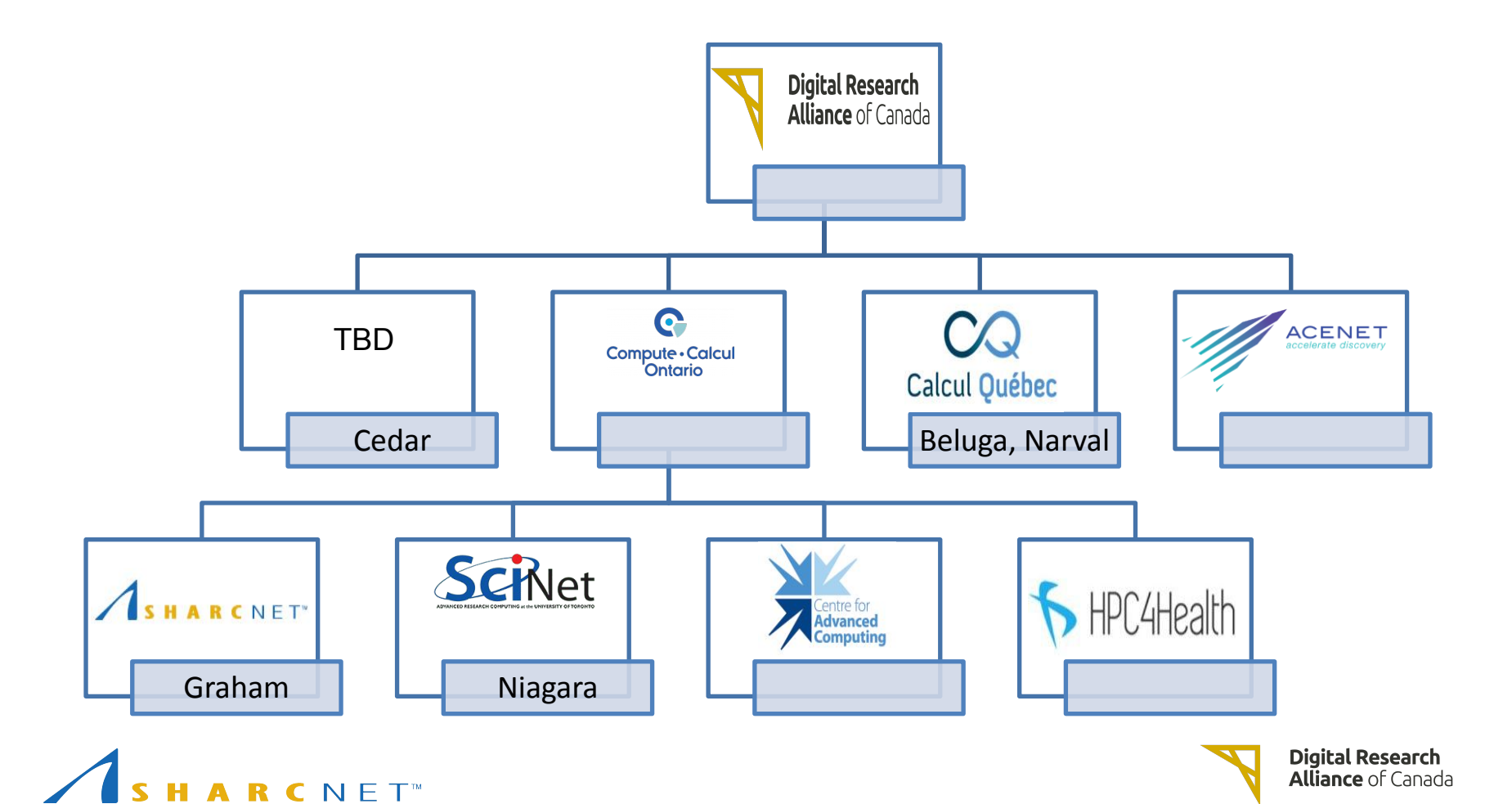

### Where to look for information and get help

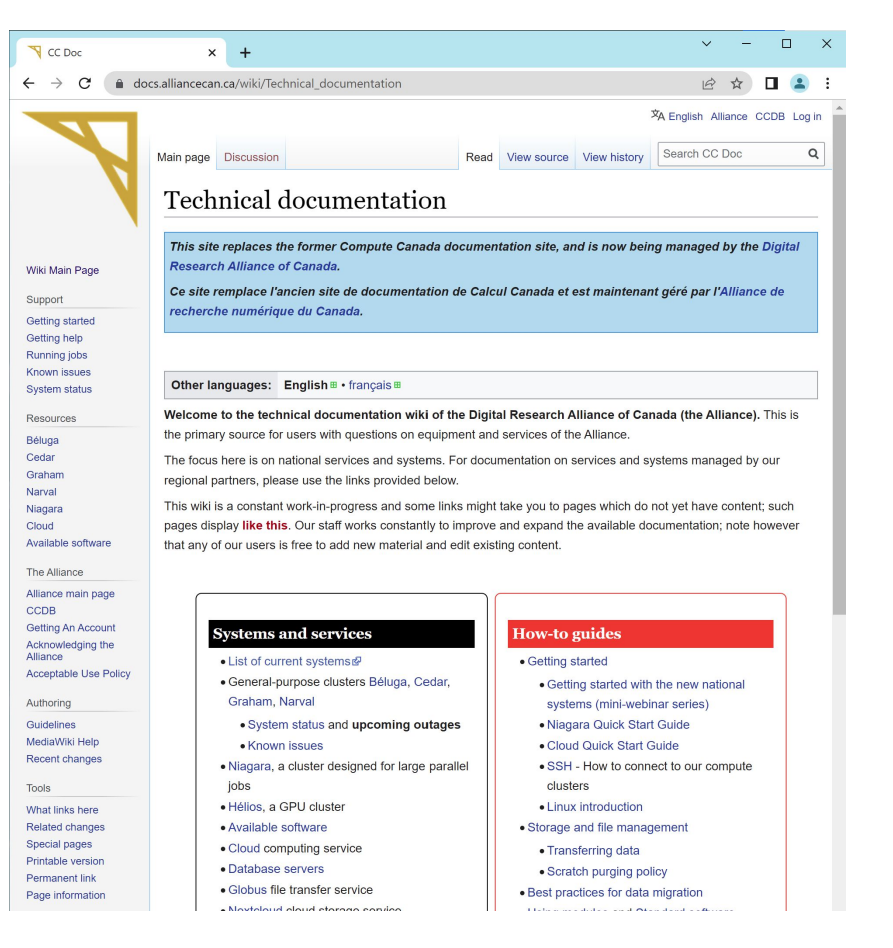

#### [https://docs.alliancecan.ca/](https://docs.computecanada.ca/) <https://www.sharcnet.ca/>

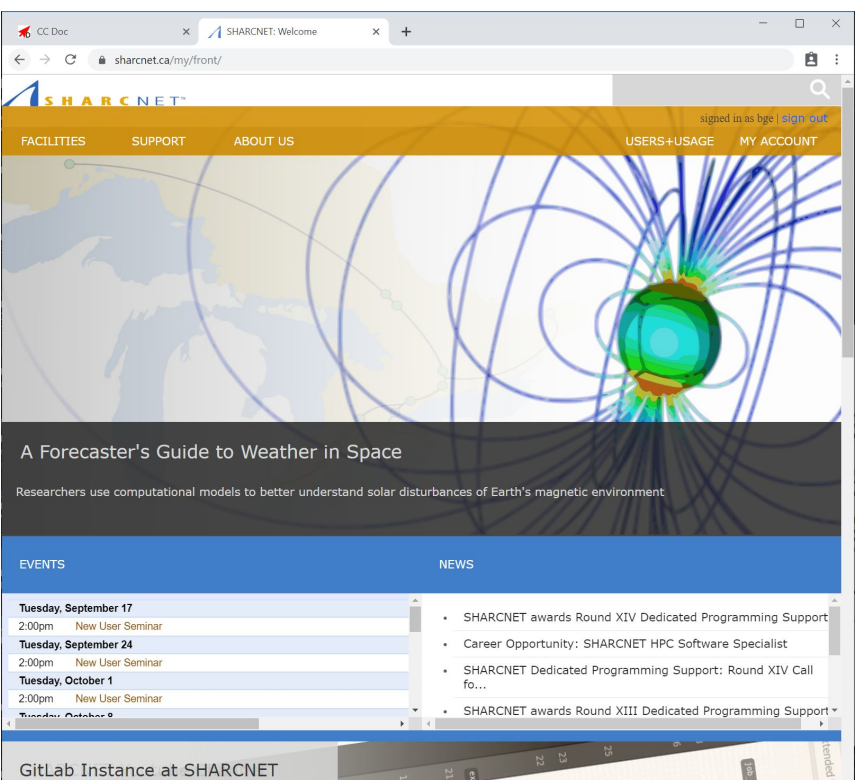

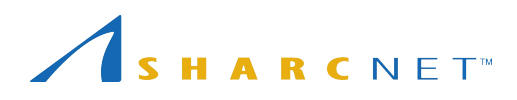

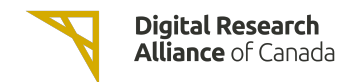

### Where to look for information and get help

#### Online events

- New user seminar every Tuesday a 2pm.
- Bi-weekly general interest seminars at noon on Wednesdays.
- Check out recorded seminars on our youtube channel:

<http://youtube.sharcnet.ca>

- To subscribe to our Events mailing list, send an email to [events+subscribe@sharcnet.ca](mailto:events+subscribe@sharcnet.ca)
- Google for "digital alliance training" to find the calendar for all Alliance events

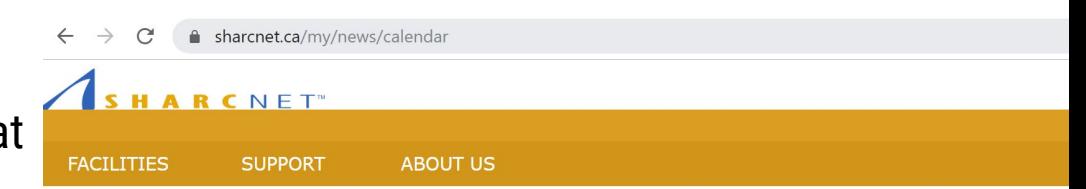

#### **Fvents Calendar**

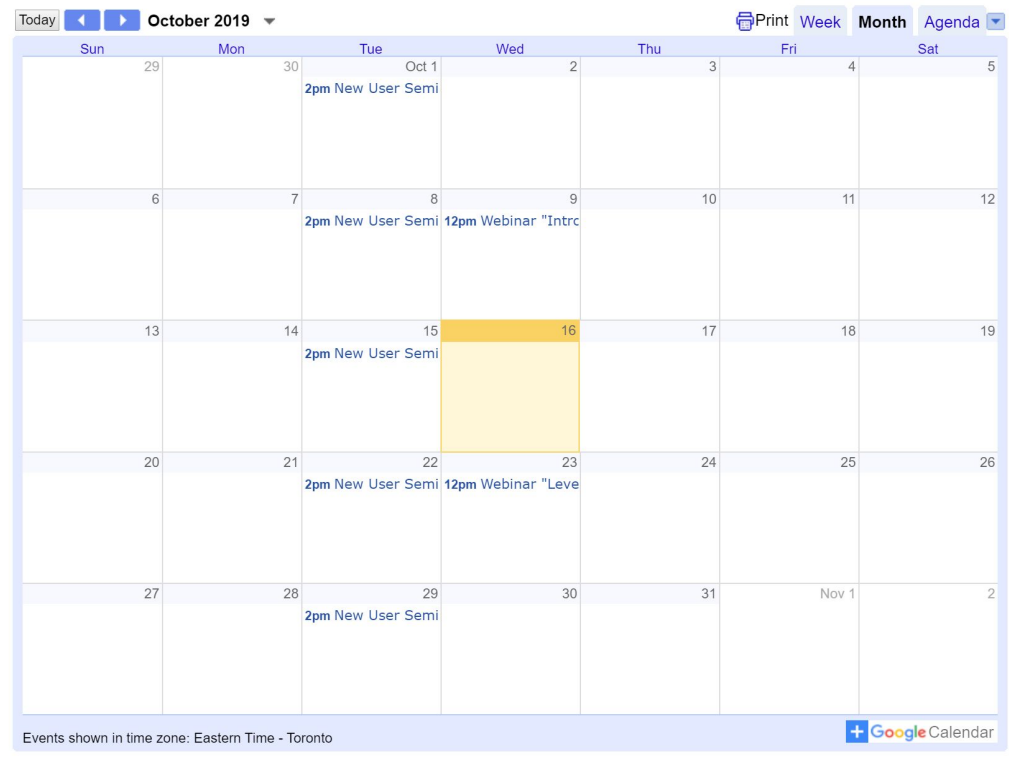

### Where to look for information and get help

*...*

#### Interactive help

- Ticketing system via [support@tech.alliancecan.ca](mailto:support@tech.alliancecan.ca) or [help@sharcnet.ca](mailto:help@sharcnet.ca)
- E-mail us check staff contact info on <https://www.sharcnet.ca/>
- Phone us
- Office visit\*

*Use of systems Installation of software Access to commercial software and site licence Debugging and optimizing code Programming RAC applications*

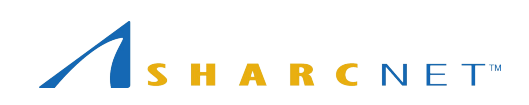

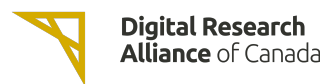

#### The facilities and resources

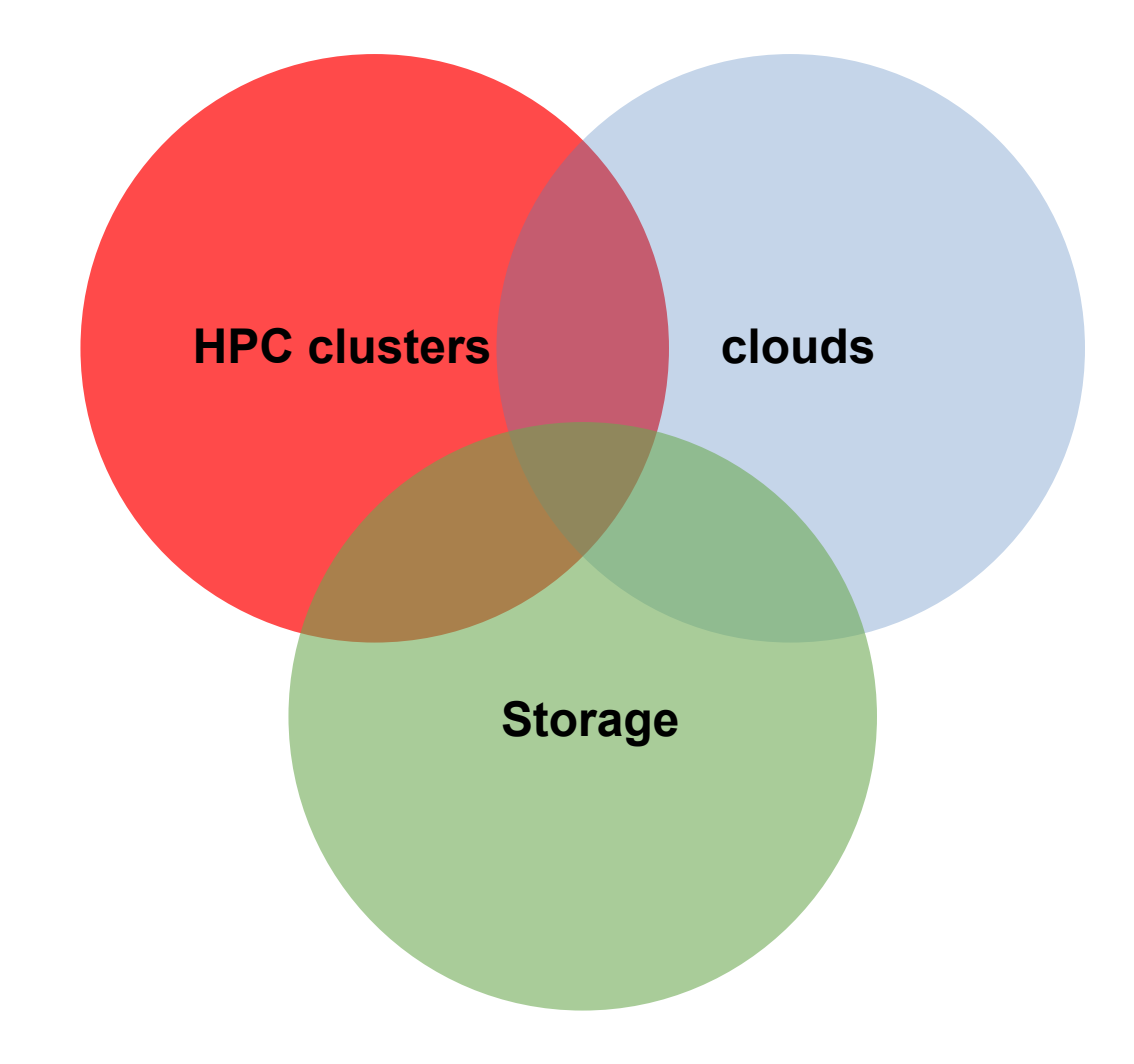

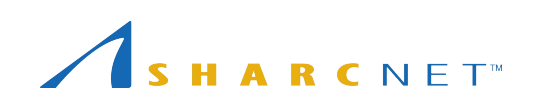

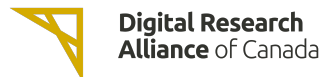

### The facilities and resources

#### Clusters across the country

- cedar.computecanada.ca
- graham.computecanada.ca
- narval.computecanada.ca
- niagara.computecanada.ca
- beluga.computecanada.ca

#### Cloud services

- arbutus.cloud.computecanada.ca
- cedar.cloud.computecanada.ca
- graham.cloud.computecanada.ca
- east.cloud.computecanada.ca

*NB. Files are NOT shared across systems. You need move and copy files around as needed.*

### The computing environment

#### Cluster computing environment

- OS: 64-bit Linux CentOS etc.
- Languages: C/C++, Fortran, R, Python, Matlab/Octave, Java, Julia, CUDA, etc.
- Access to a variety of software packages
- Parallel development support:
	- MPI, OpenMP, Pthreads, CUDA, OpenACC, OpenCL, DDT
	- C++: Language support for multithreading (since C++-11 standard)
	- Fortran: Language support for parallel programming (since 2003 standard)
	- Julia: Parallel processing constructs, shared and distributed objects
- Data science support:
	- R, Python, Julia, Spark, DASK, etc.
- Batch computing via slurm

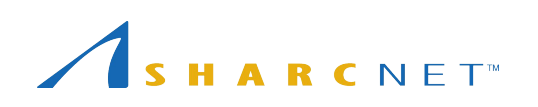

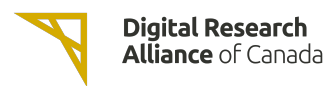

#### Login nodes vs. compute nodes

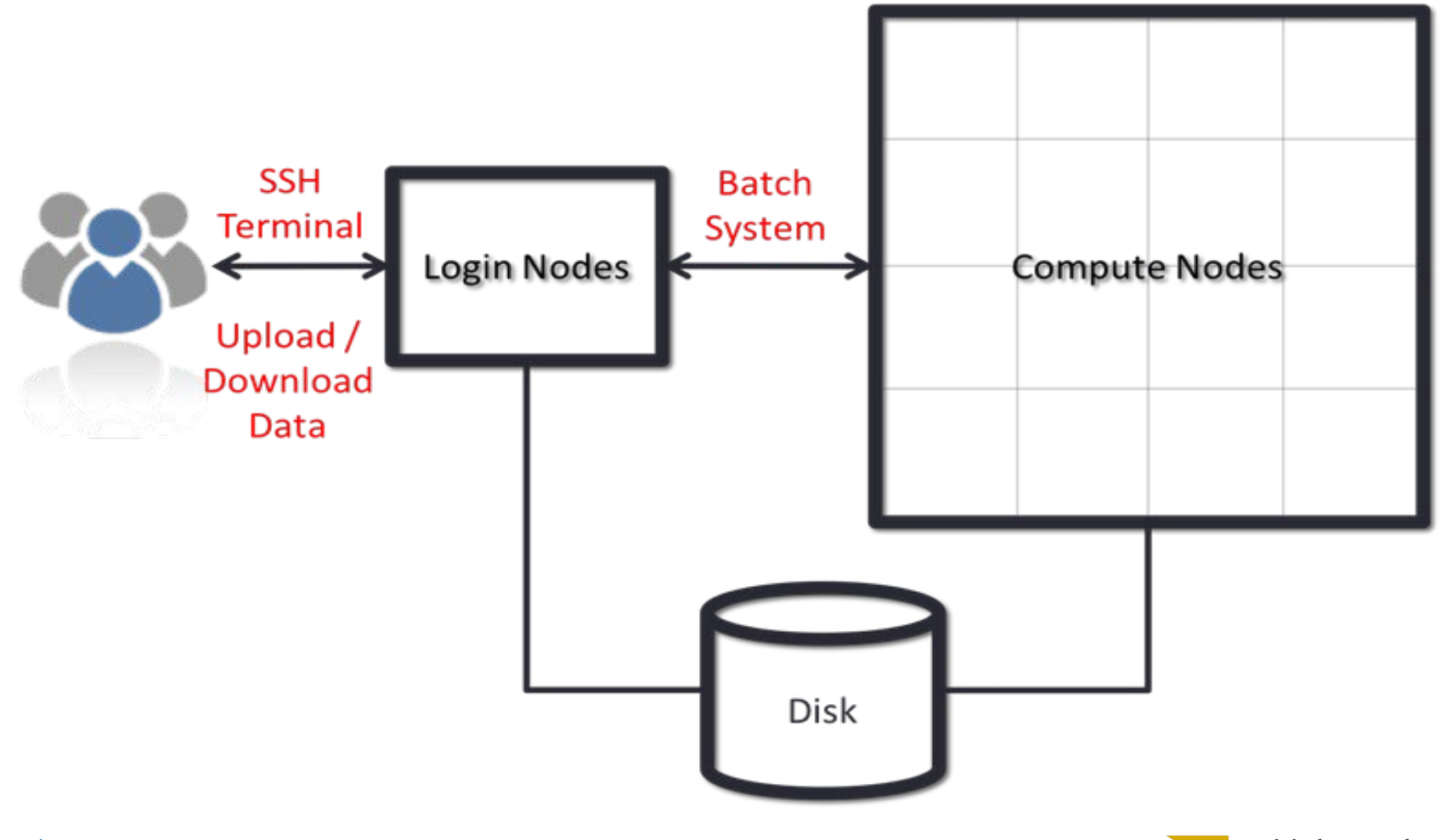

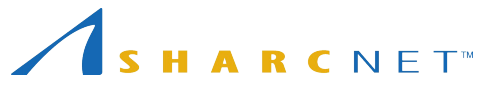

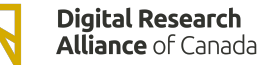

#### Connecting to clusters via SSH

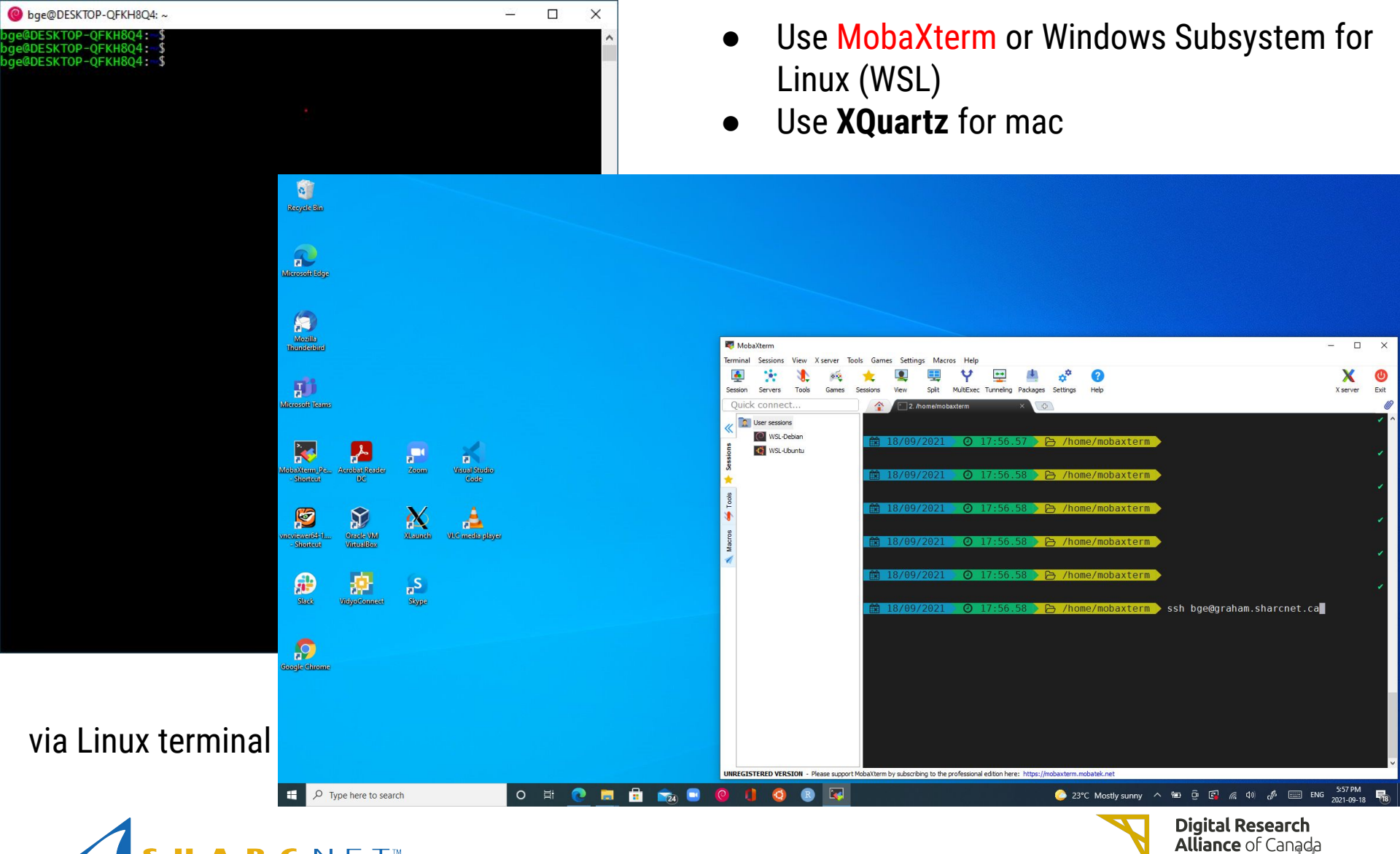

#### Connecting to clusters via SSH

For Windows users we recommend free software **MobaXterm**. It combines:

- SSH client (to login to systems)
- SFTP client (to copy files)
- Xwindow server (to run graphical applications)

Linux and Mac users can use command line tools ssh, scp, rsync etc.

remotely requires free For Mac only, running graphical applications software **XQuartz**.

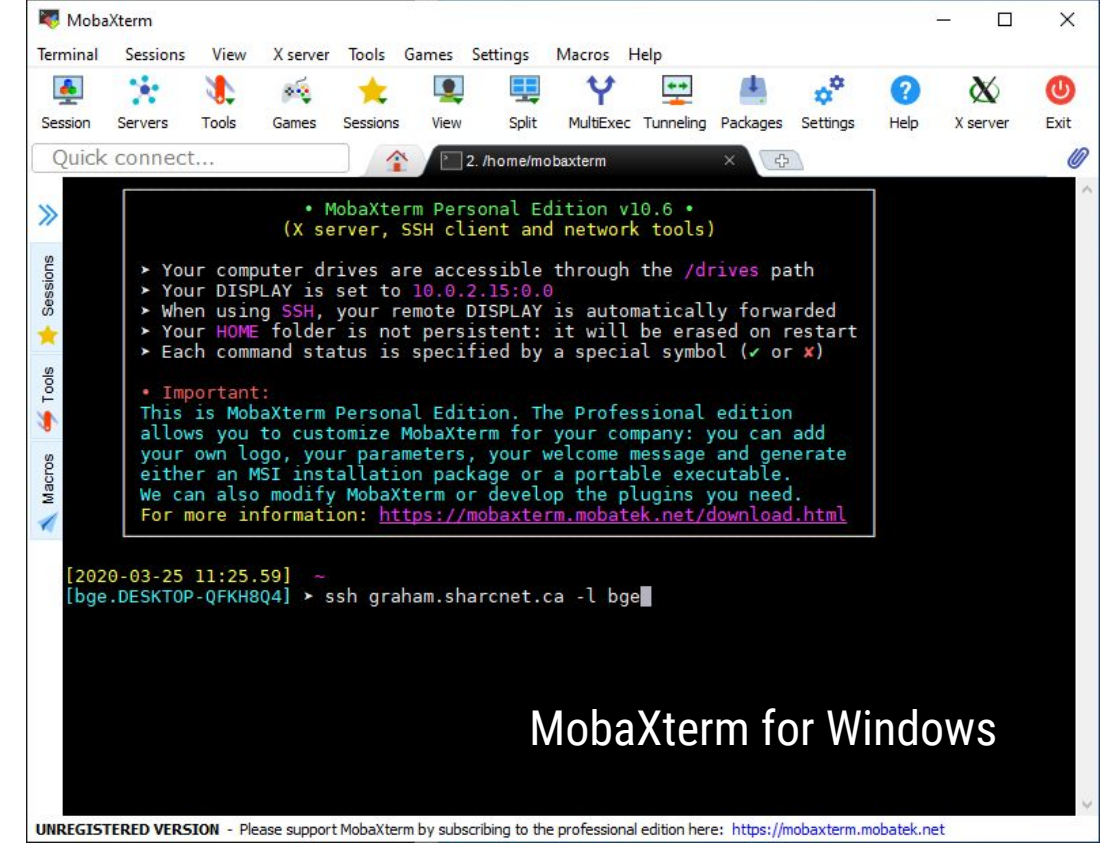

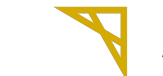

### Transferring large amounts of files

Transferring data between your computer and clusters and between clusters via Globus (see<https://docs.alliancecan.ca/wiki/Globus>):

- Uses different protocols, generally has higher throughput.
- Web based.
- Enables file transfer between any two computers, known as end-points.
- Local computer needs to run Globus Connect Personal for transferring files between the local computer and remote end-point.
- Allows non Alliance users share data (via arrangements).

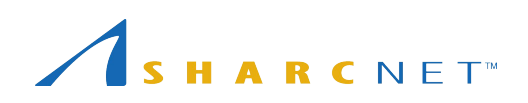

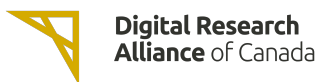

#### Connecting to GUI desktop

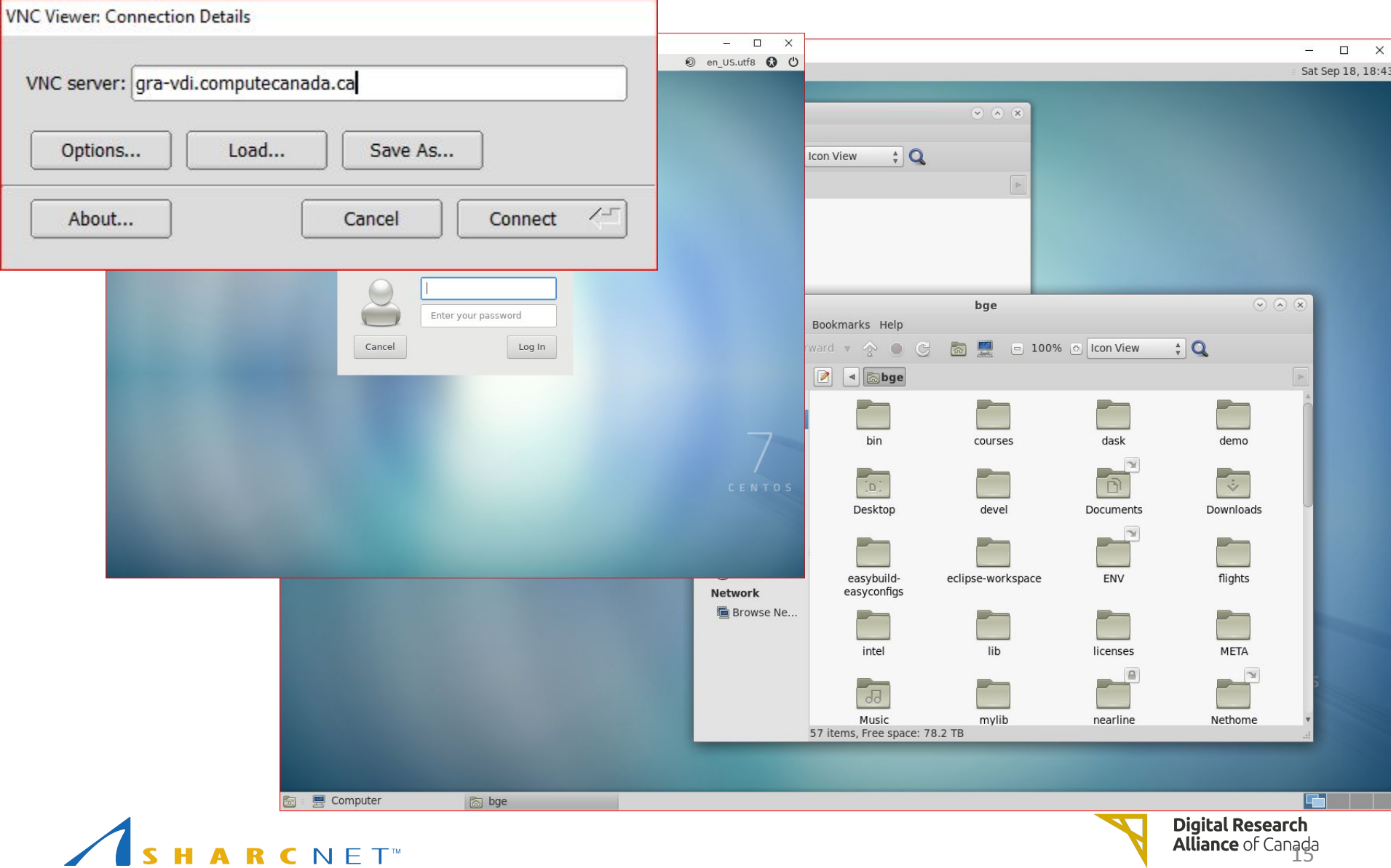

#### Accessing and managing files

Everyone has the access to the following file systems

- /**home**: 50G, 0.5m files; backed up regularly
- /**project**: 1T (extendable to 10T) per group, 0.5m files; backed up.
- /**scratch**: 20T per user, 1m files, up to 100T; 2 months of life.
- **nearline**: to store files not currently in use, but may be needed later. 5000 files (approx. 10T) per group. NOT available on compute nodes.

*NB: Please DO NOT store everything, remove the files no longer in use to save space.*

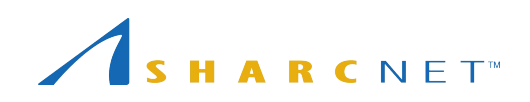

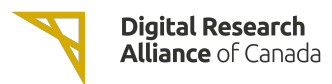

#### Tips for project space

- Do not preserve file permissions when copying files to Project! If you do, you will likely get a "Not enough of disk space" error on Project.
- Specifically, **don't do** the following when project is the destination, and source is not in project:

 $\text{\$ cp-p}$ 

 $$ m<sub>v</sub>$ 

\$ rsync -a

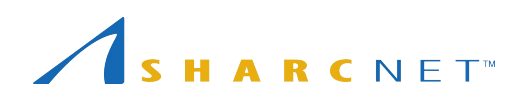

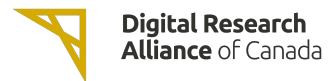

### Tips for nearline space

- Quota limit is an "ingest" limit. After it has been consumed, you can add more files up to your file count limit.
- Find your file count by typing:

**find** /nearline/YOUR\_ACCOUNT/ | **wc** -l

- Don't edit files in nearline! If it is on tape, your editor might hang.
- File size, some quideline:
	- At least 10G to 20G per file. Ideal file size is 100G to 500G. Up to 2T per file is acceptable.

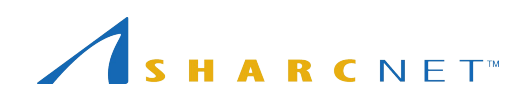

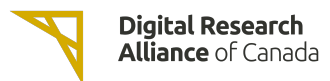

#### What software packages are available?

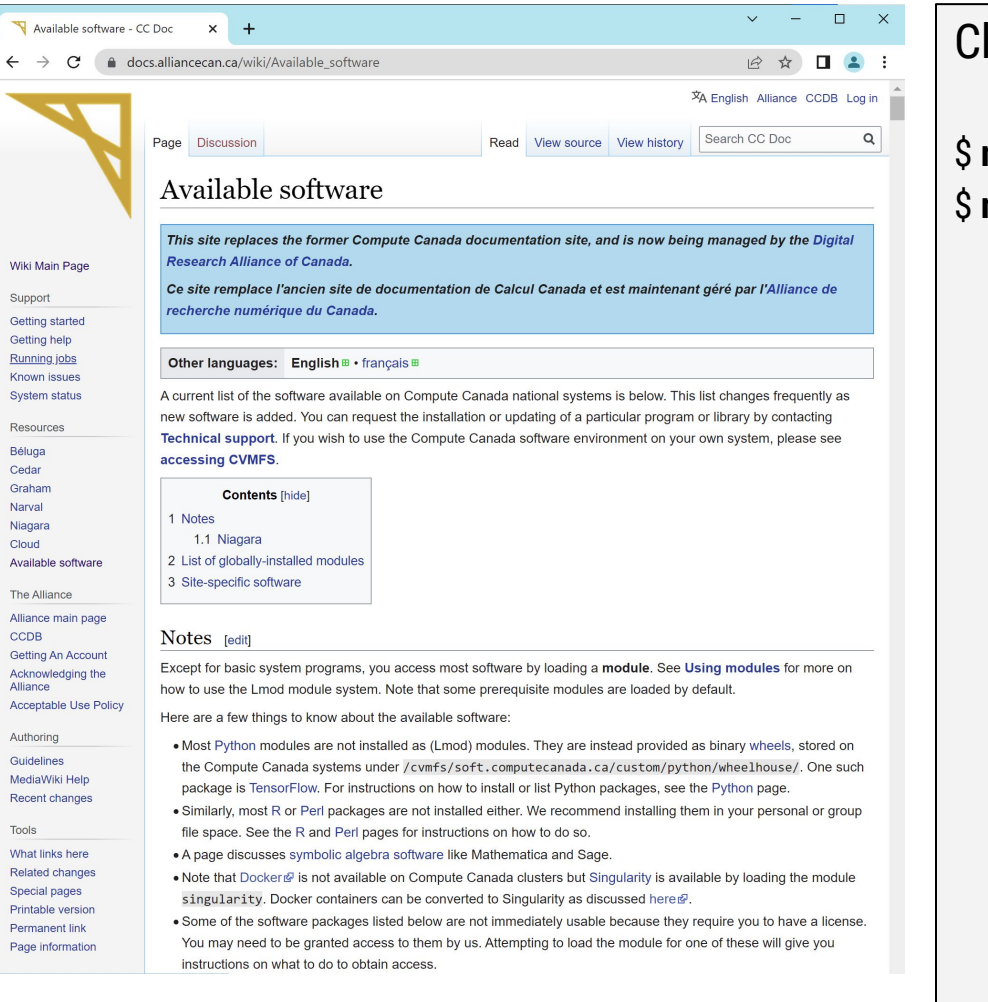

#### heck for software while on a cluster

#### module avail  $$

### Running jobs using a slurm script - myjob.sh

#### Submitting a serial job

#!/bin/bash #SBATCH --time=00-01:00:00 # DD-HH:MM #SBATCH --account=def-user module load python/3.6 python simple\_job.py 0 output 10

#### Submitting a series of jobs

#!/bin/bash #SBATCH --time=01:00 #SBATCH --account=def-user #SBATCH --array=1-200

python simple\_job.py \$SLURM\_ARRAY\_TASK\_ID output

To see what account groups you have access to, use command **sshare -U** or **salloc** by itself

sbatch *myjob*.sh

META package [https://docs.alliancecan.ca/wiki/META:\\_A\\_package\\_for\\_jo](https://docs.alliancecan.ca/wiki/META:_A_package_for_job_farming) [b\\_farming](https://docs.alliancecan.ca/wiki/META:_A_package_for_job_farming) (Google for "meta digital alliance")

A more universal and convenient way to manage a large number of similar jobs.

#### Running jobs using a slurm script - *myjob*.sh

#### Submitting a threaded job

#!/bin/bash #SBATCH --account=def-user #SBATCH --time=0-03:00 #SBATCH --cpus-per-task=32 #SBATCH --ntasks=1 #SBATCH --mem=20G

export \ OMP\_NUM\_THREADS=\$SLURM\_CPUS\_PER\_TASK

./myprog.exe

### sbatch *myjob*.sh

#### Submitting a parallel job

#!/bin/bash #SBATCH --account=def-user #SBATCH --time=5-00:00 #SBATCH --ntasks=100 #SBATCH --mem-per-cpu=4G

srun ./mympiprog.exe

### Viewing your jobs

Commonly used slurm commands

- squeue -u *you*
- sacct
- scancel
- seff

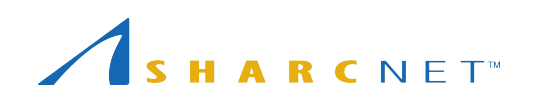

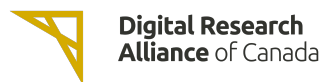

### How scheduler works

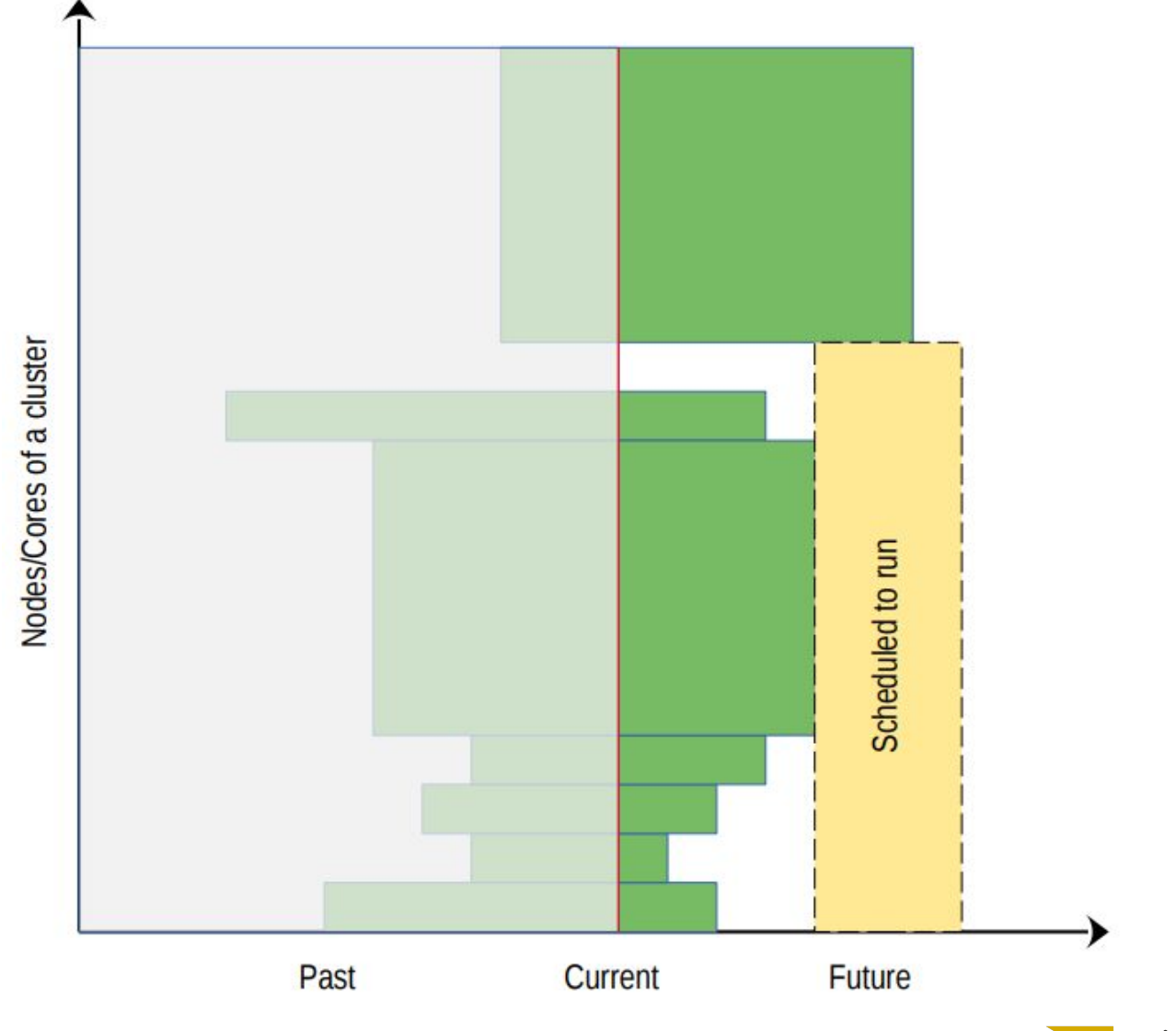

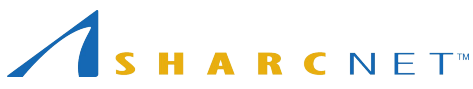

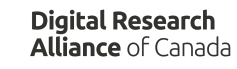

### Why my jobs don't start

*On entry*, each of your jobs is "placed in one of the partitions" by its attributes (cores, memory, runtime, etc.) you specified

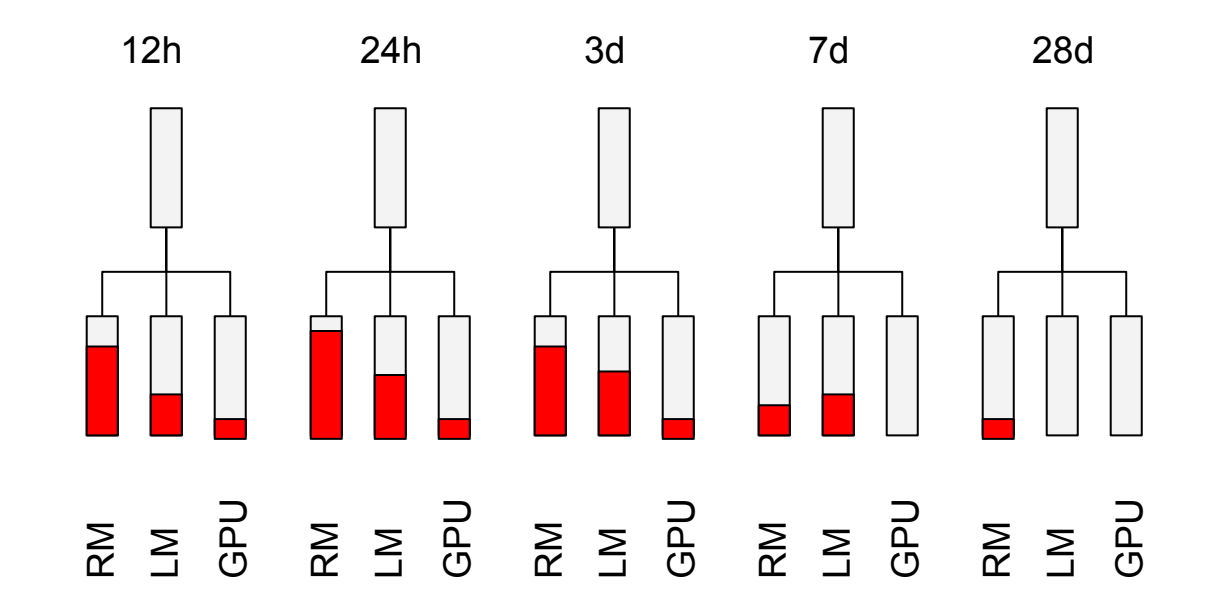

You may use command **partition-stats** to see the system status.

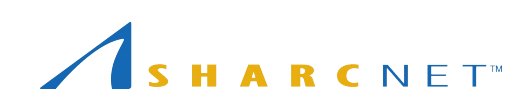

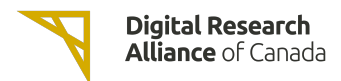

### What can be done about wait times

• Requesting more resources (runtime, CPU cores, memory) than what the job process requires can result in a longer queue times.

#### *Tip: request only what the job needs, with a bit of leeway for time and memory*.

- The recent usage of an account is calculated independently on each of the Alliance general purpose systems (Graham, Beluga, and Cedar) and the availability of the resources varies across systems. *Tip: use multiple systems when appropriate.*
- More resources are available to full-node jobs. If your job can efficiently use multiples of 32 cpu cores (graham) it gains access to a larger set of nodes if it is submitted as a full-node job.

*Tip: use --nodes=N and --ntasks-per-node=32 sbatch arguments for full-node jobs.*

Less than 20% of all resources are available via default accounts.

*Tip: If a project needs more than the default level usage, a larger target share of the system can be obtained through the annual Resources Allocation Competition (RAC)* 

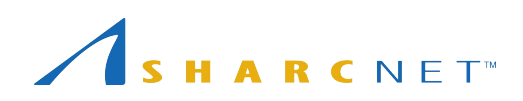

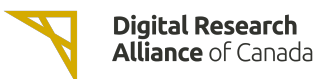

#### Common mistakes to avoid

- Do not run significant programs on login nodes, nor run programs directly on compute nodes.
- Do not specify a job run time blindly (say, 28 days), or more memory than needed for your program
- Do not create millions of tiny files, or large amounts (> GB) of uncompressed (eg. ASCII) output
- Do not let your jobs access (read/write) files frequently (more than 10 files per second from all of your running jobs).

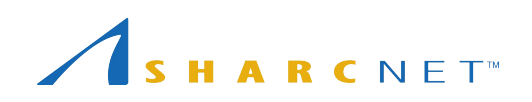

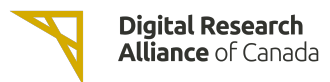

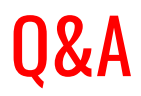

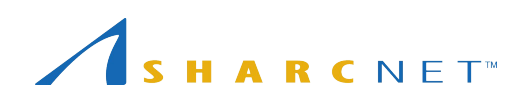

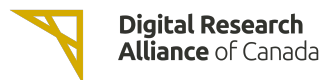

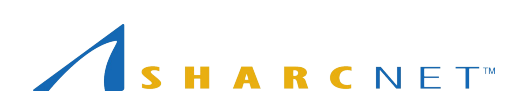

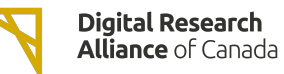